## **STEP 7** Confirm Examination Result

## **Procedure1 Examination Result**

"Examination Result" button will be displayed on the top screen at 10:00 (Japan time) on the result notification date.

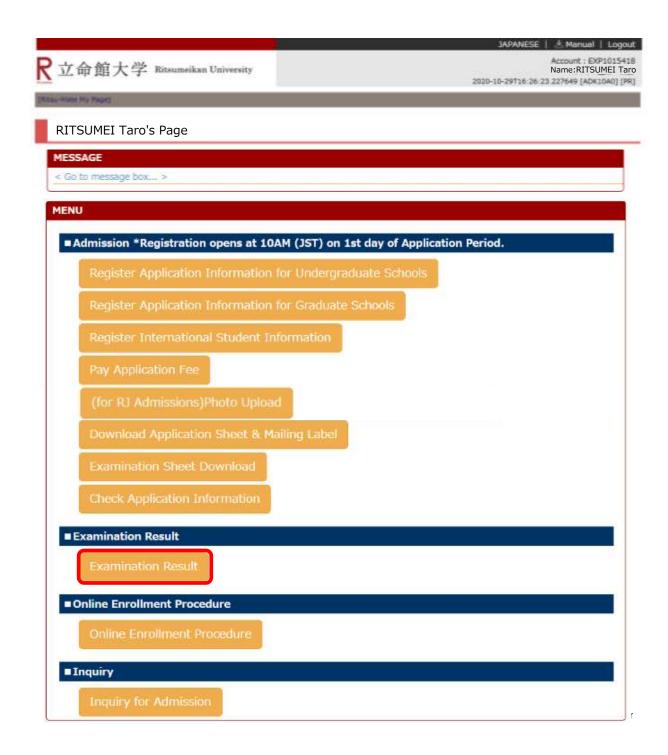

## **STEP 7** Confirm Examination Result

## Procedure 2 Result Confirmation

The result of the Entrance Examination can be confirmed in "Examination Result." Click on "Back" once you have checked your result.

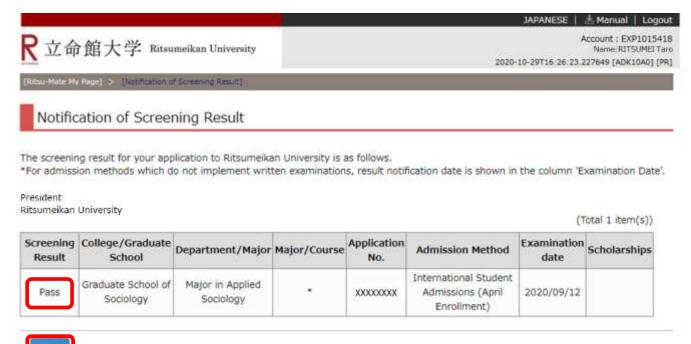